# facts

# **Web Serveur KNX OZW772 V5.10**

#### **Libération produit**

**Web serveur maintenant disponible avec de nouvelles fonctionnalités :** 

- **→ KNX S-Mode**
- **→** Enregistrement de tendance
- $\rightarrow$  Sécurité renforcée

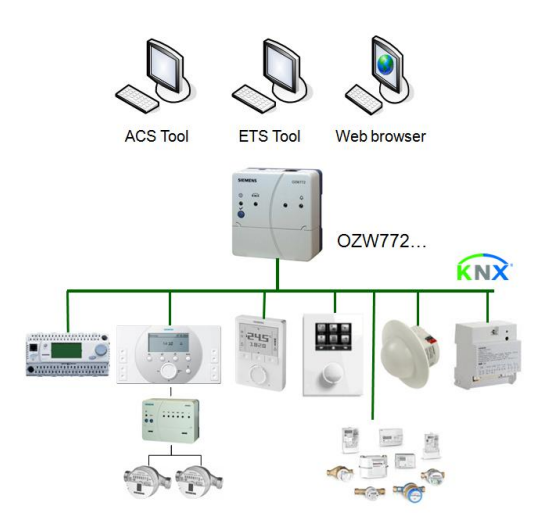

**No. 36F067FR**  Juin 2014

36, HVAC Standard Control

**Produit(s)**  OZW772… Synco 700 Synco Living GAMMA

# Contenu

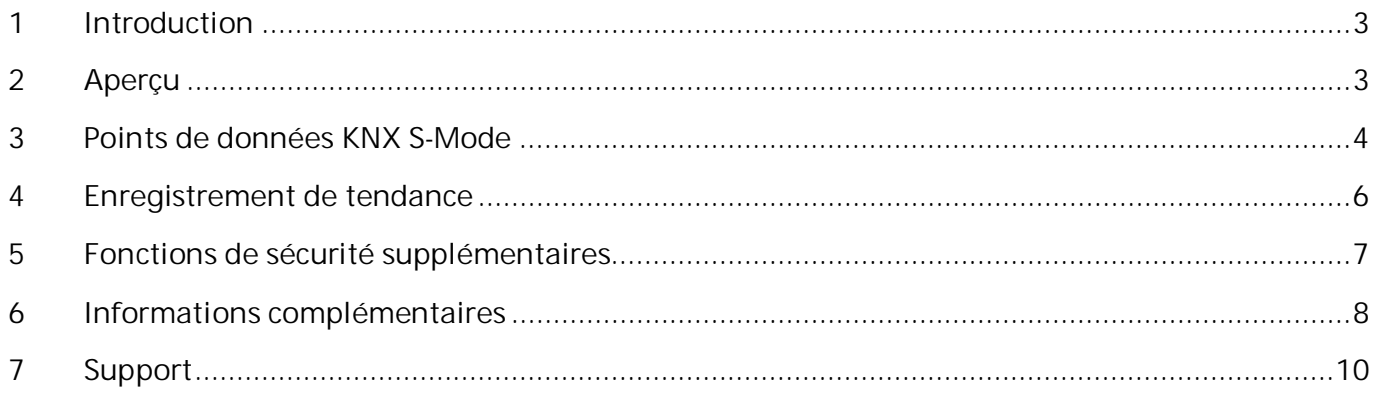

#### **1 Introduction**

Ce document, à usage interne, est à destination des services vente, marketing, logistique et support. Il officialise la libération à la vente sur le marché français de l'OZW772 V5.10. Il décrit les fonctionnalités apportées par cette nouvelle version 5.10

#### **2 Aperçu**

**Points clé de cette version :** 

- → Gestion de 230 points de donnée KNX S-Mode (dont 40 compteurs), sauf OZW772.01
- **→** Définition de tendance en ligne
- Î **Enregistrement longue durée**
- Î **Envoi des tendances périodiquement par mail (fichier .csv)**
- $\rightarrow$  Téléchargement des tendances en ligne
- Î **Fonctions de sécurité supplémentaires.**
- **Pas de modification de prix de vente**

#### **Arguments de vente globaux OZW772 :**

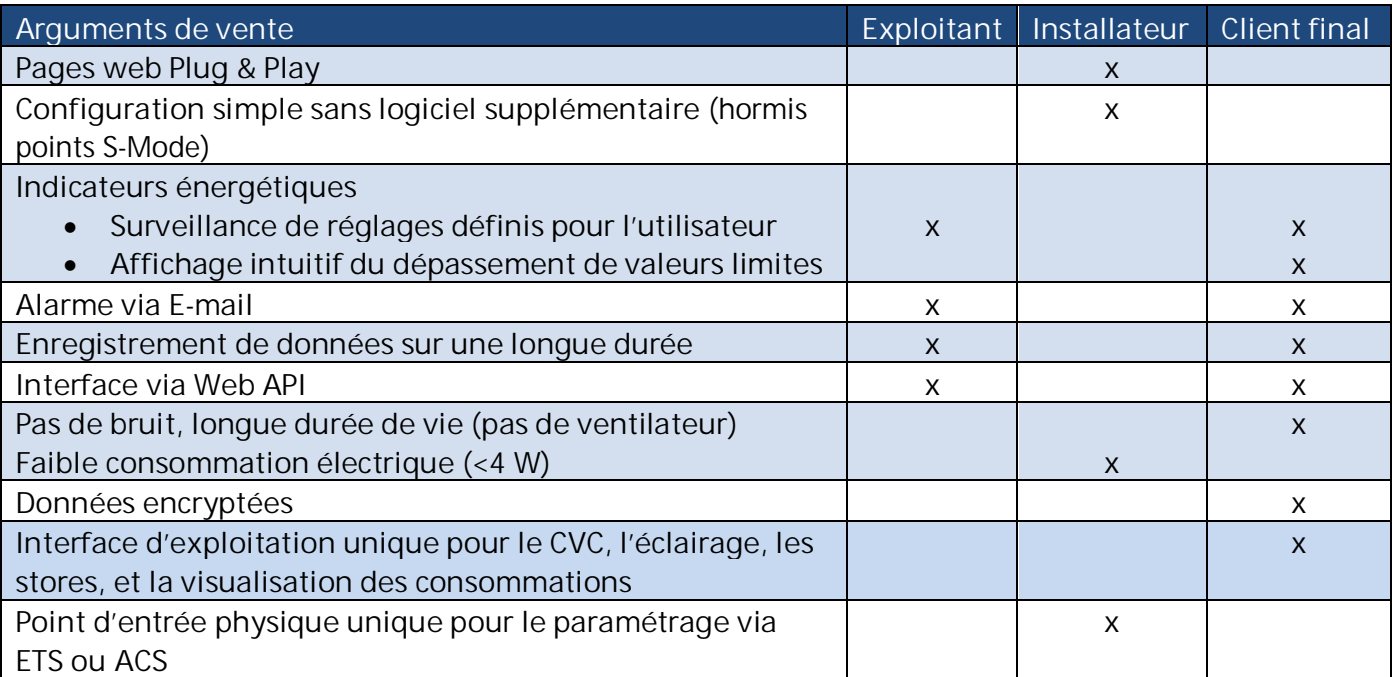

#### **3 Points de données KNX S-Mode**

#### **Caractéristique S-Mode**

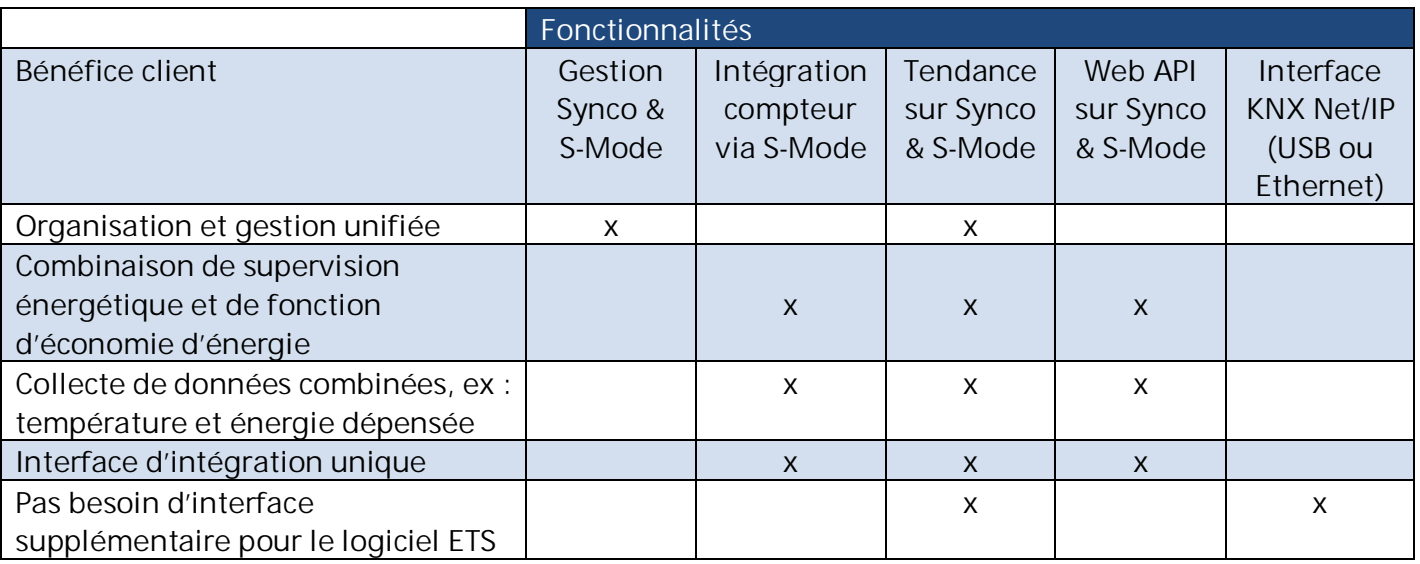

L'intégration de point de donnée KNX S-Mode permet une gestion centralisée du chauffage, de la ventilation, de l'air conditionné, de l'éclairage, des stores, ainsi qu'une visibilité sur l'ensemble des compteurs.

Cela permet également de s'interfacer avec les autres protocoles courants du marché (Modbus, M-Bus, etc.), **via l'intégration de passerelles tierces (non commercialisées par Siemens).** 

**Il est ainsi possible d'afficher/modifier sur une page web de l'OZW la température de consigne d'une CTA Modbus, ou la valeur d'un compteur M-Bus.**

Exemple d'une page WEB utilisateur, avec gestion du CVC, de l'éclairage et des stores:

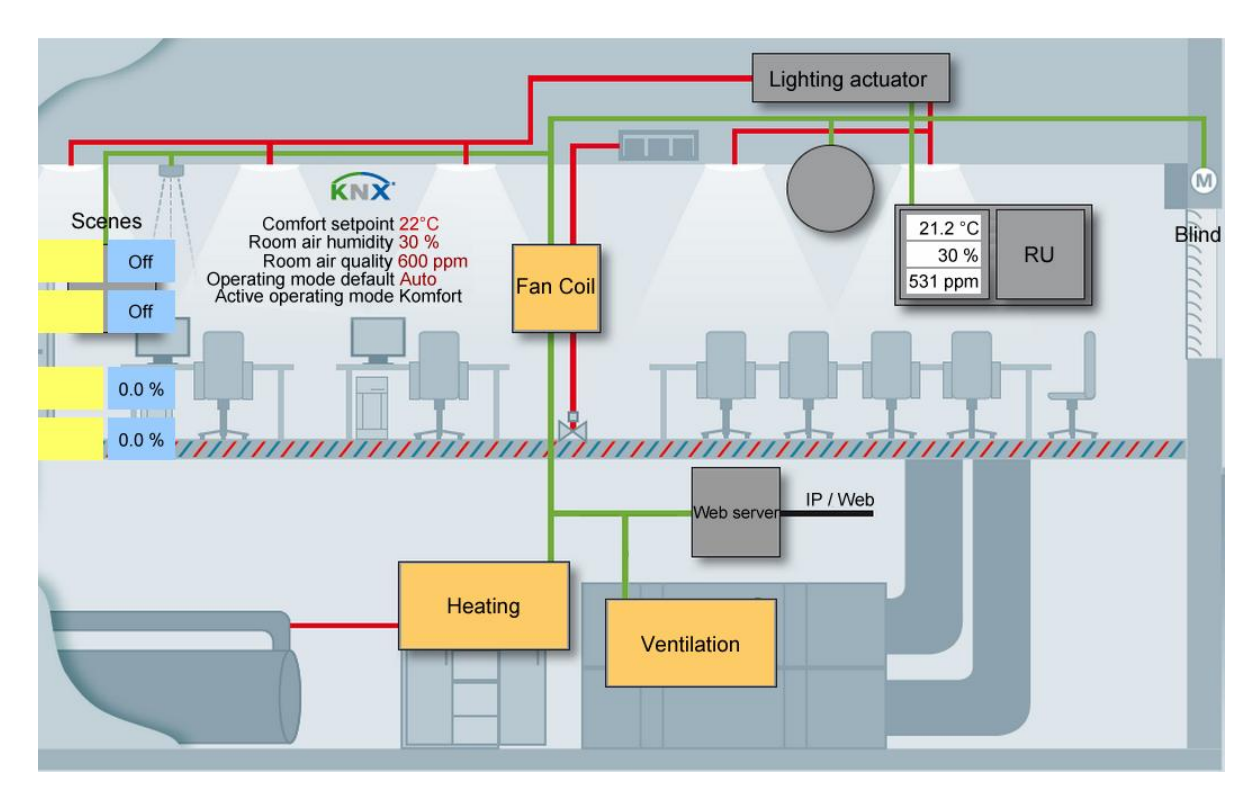

#### **Affichage de compteurs**

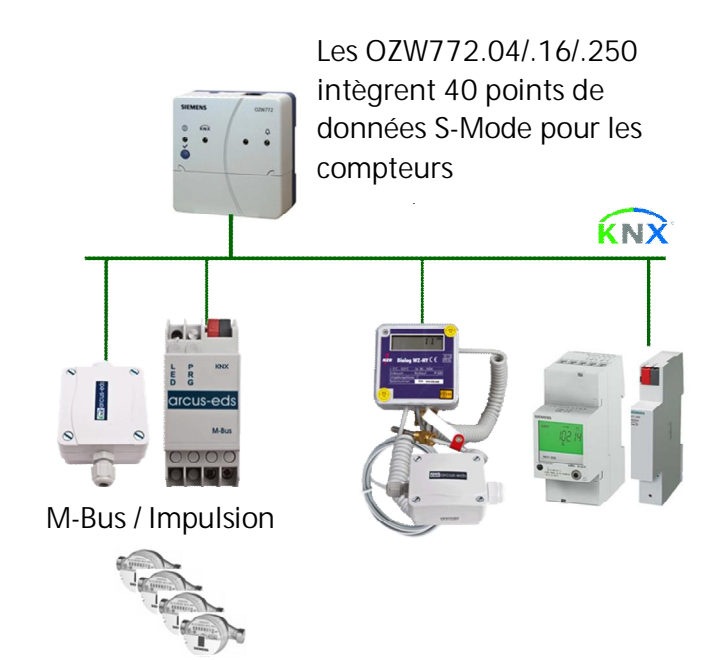

Les compteurs d'énergie et de volume KNX sont compatibles avec l'OZWV772 V5.10, grâce à l'intégration de point de données KNX S-Mode.

Les compteurs sont raccordés directement sur le bus KNX, ou via un adaptateur KNX, et transmettent leurs données via le paramétrage réalisé avec le logiciel ETS.

La reprise de compteur M-Bus est possible grâce à l'utilisation de passerelle M-Bus/KNX.

**Limitations de la fonction comptage:** 

Il n'est pas possible de modifier le poids de l'impulsion reçue.

Les types de valeurs lues sont les suivantes : Wh, KWh, A, V, J, W, m/s, °C, m3.

Il n'est pas possible, depuis l'OZW, de réécrire sur une valeur de compteur (dans le cas de dérive entre la mesure affichée sur le compteur, et la mesure affichée sur l'OZW). Pour cela, ETS4 est nécessaire.

**Nombre de points de données S-Mode** 

**Attention: L'OZW772.01 gère uniquement 7 points de données S-Mode, relatif aux fonctions d'heure, de date, et de défaut/alarme.** 

Pour les versions OZW772.04/.16/.250, les points de données S-Mode suivants peuvent être intégrés :

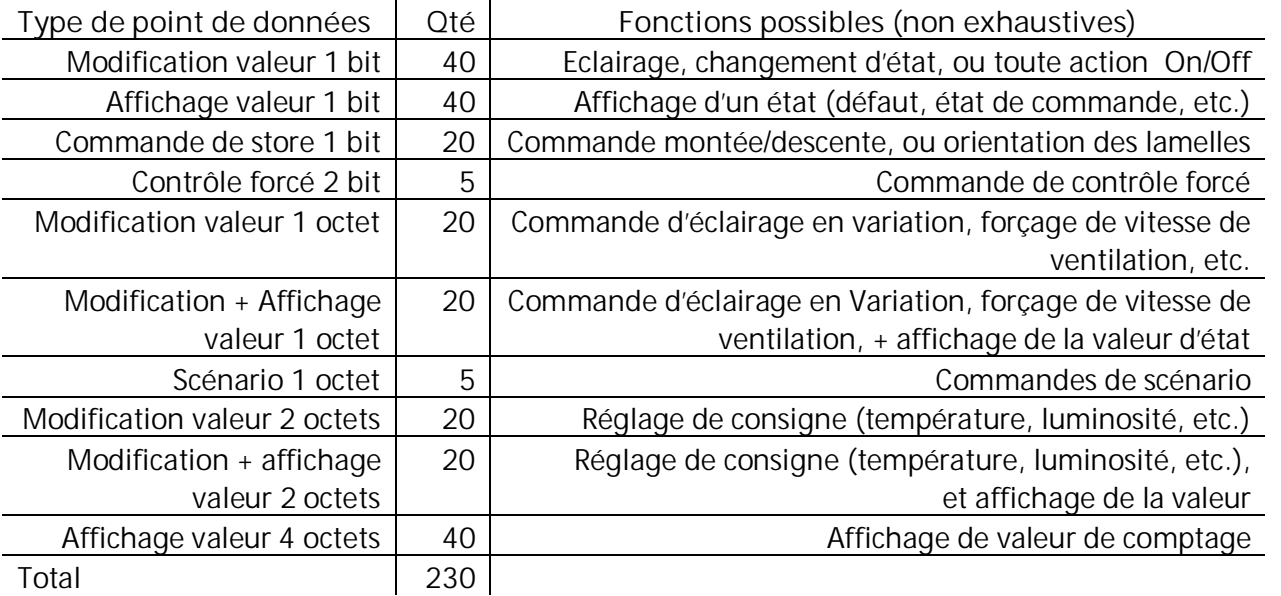

**Interface KNX** 

Le web server OZW772 sert aussi d'interface de communication USB et KNX/IP, via ses ports USB et Ethernet intégrés.

Il n'est plus nécessaire d'utiliser de passerelle KNX/USB ou KNX/IP supplémentaire pour connecter ETS au bus KNX.

**L'OZW n'assure pas la fonction routeur KNX/IP** 

**Process de mise en service de point KNX S-Mode**

1ère étape : Définition des points de donnée à afficher dans l'OZW772, via ETS4

2ème étape : Téléchargement du paramétrage ETS4 dans l'OZW772

3ème étape : Sélection et affichage des points de données via l'interface web de l'OZW772

#### **4 Enregistrement de tendance**

**Fonction tendance** 

Grâce à la fonction tendance, vous pouvez mémoriser l'état de n'importe quel point de donnée disponible dans les régulateurs connecté sur le bus, ou point de données KNX S-mode.

Ce point de donnée sera mémorisé dans un fichier stocké dans l'OZW, via un canal de tendance, à un taux d'échantillonnage donné, pendant une période donnée.

Cet état est mémorisé dans un fichier, lié à la date et l'heure de l'état.

**Canaux de tendances** 

5 canaux de tendances sont disponibles. Chaque canal peut mémoriser jusqu'à 100 points de données. Les canaux de tendances peuvent être identifiés grâce à un nom en texte libre.

**Taux d'échantillonnage** 

Le taux d'échantillonnage est défini de façon différente pour chacun des canaux de tendances. Il définit la fréquence d'enregistrement des points de données. Le taux d'échantillonnage est variable de 1s jusqu'à 24 heures. Le plus petit taux d'échantillonnage est de 1 point de donnée par seconde, pour l'ensemble des 5 canaux de tendance.

La fenêtre de paramétrage affichera en temps réel la charge du bus générée par ces tendances.

#### **Période de tendance**

La mémoire interne de l'OZW (mémoire RAM) détermine les possibles périodes par canal. La période varie, en fonction du nombre de point de données mémorisé, et du taux d'échantillonnage.

Exemple de période, pour différents canaux de tendances:

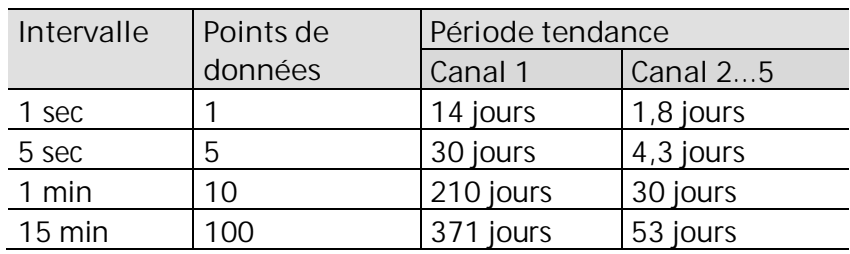

# s **Infrastructure & Cities**

Le canal 1 dispose d'une mémoire 7 fois supérieure aux autres canaux.

Il doit être privilégié pour les tendances sur de longue période, ou avec un grand nombre de point de donnée, ou avec un taux d'échantillonnage très court.

#### **Opération**

L'explorateur web ou le logiciel ACS sont utilisés pour créer et gérer les fonctions tendances.

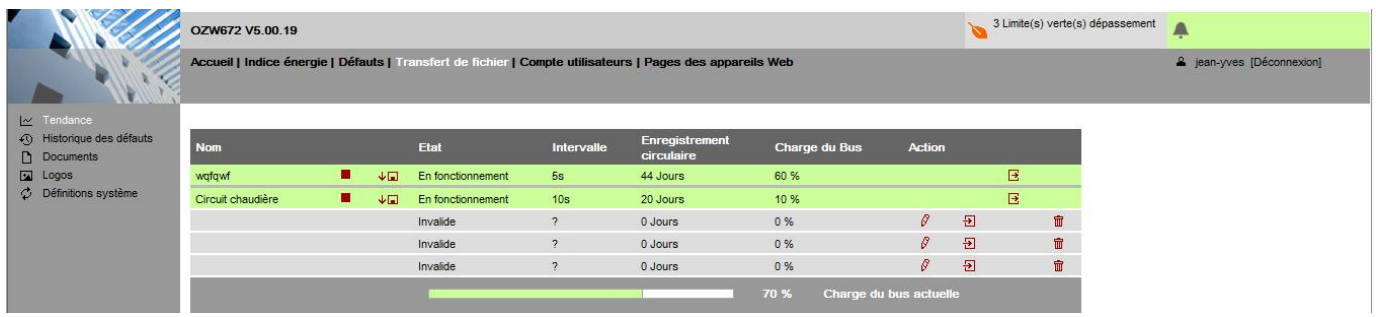

**Extraction des tendances via explorateur web** 

Un explorateur web vous permet de télécharger les données de tendance pour chaque canal, au format CSV. Ces données peuvent alors être visualisées sous forme de courbe, via un visualiseur de tendance professionnel, ou un éditeur de texte (type Excel).

Il est possible de définir une date de début et une date de fin lors du téléchargement des données.

#### **Envoi des tendances par e-mail**

2 destinataires peuvent être définis pour recevoir les enregistrements de tendance.

Chaque canal de tendance peut envoyer ces informations vers l'un ou l'autre des destinataires, ou les 2. La fréquence d'envoi est modifiable par canal de tendance : tous les jours, toutes les semaines ou tous les mois.

#### **Import/export**

Les tendances créées (type de point de données, fréquence d'enregistrement) peuvent être importées dans le web server, ou exportées depuis le web serveur.

#### **5 Fonctions de sécurité supplémentaires**

#### **Déconnexion automatique**

15 minutes après la fermeture de l'explorateur internet, la cession web sera automatiquement clôturée.

#### **Mot de passe par défaut**

Un mot de passe par défaut est une faille de sécurité.

Après la connexion avec un compte par défaut, un nouveau mot de passe doit obligatoirement être défini.

Un message de défaut sera affiché tant que le mot de passe par défaut n'aura pas été modifié.

**Sécurité du mot de passe** 

Pendant la définition du mot de passe, son niveau de sécurité sera affiché de rouge (niveau de sécurité faible), à vert (niveau de sécurité fort), en passant par jaune (niveau de sécurité médian), en fonction du nombre et du type de caractère utilisé.

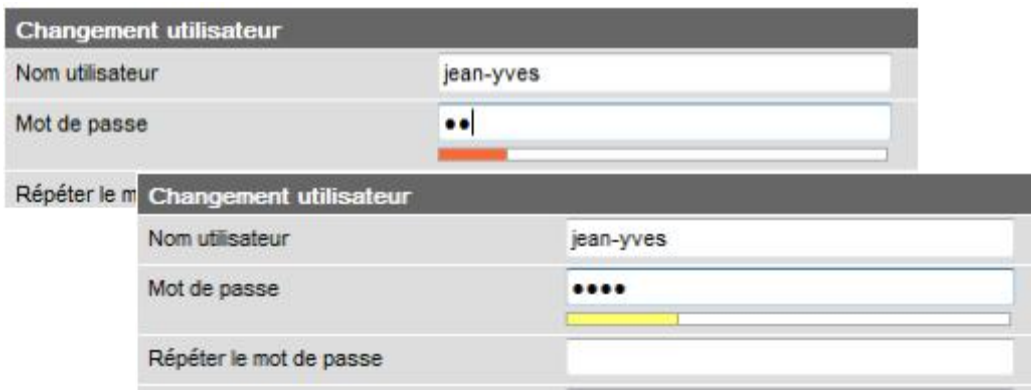

**6 Informations complémentaires** 

#### **Explorateur web testé**

L'OZW772 V5.10 a été testé de façon intensive et avec succès, avec les explorateurs internet suivants:

- Internet Explorer V10
- Mozilla Firefox V24

**Explorateur web pour Smartphone ou PDA**  Les navigateurs par défaut des iPhone ou Android phone fonctionnent parfaitement. En cas de problèmes, nous recommandons d'utiliser le navigateur Opera. Téléchargement possible à l'adresse suivante: http://www.opera.com/mobile/download/

# **Fichier VD pour paramétrage ETS**

L'ensemble des fichiers VD pour les produits KNX Siemens sont disponibles à l'adresse suivante: www.siemens.com/knx-td

Les fichiers VD pour l'OZW772 V5.10 sont disponibles à cette même adresse, en français. ETS 4 est nécessaire. Il existe 4 fichiers VD:

- 1. 1 fichier pour l'OZW772.01, avec 7 point de donnée KNX standard
- 2. 3 fichiers pour OZW772.4/.16/.250, avec 237 points de donnée KNX

#### **Information produit**

L'OZW est actuellement livré avec la V4.06. La V5.10 est maintenant en production, et sera livrée dès épuisement des stocks de la précédente version, à la fin du mois de juin.

**Mise à jour logiciel** 

Toutes les versions antérieures de firmware d'OZW772 peuvent être mise à jour. Le fichier de mise à jour est disponible sur Internet à l'adresse suivante: http://support.automation.siemens.com/WW/view/en/62564534

Lors de la mise à jour d'un OZW772, le paramétrage existant est effacé. **Penser à réaliser une sauvegarde avant toute mise à jour.**

**Mise en service et connexion distance via le logiciel ACS** 

Le logiciel ACS790 V8.24 ou supérieur doit être utilisé.

Le type de connexion à l'OZW à privilégier est la connexion locale via USB. Une connexion Ethernet est aussi possible, mais pas de connexion via l'OCI700.

Le logiciel actuel ACS790 V9.01 inclut les « devices descriptions » actuels de l'OZW772.

**Compatibilité avec les tendances offline ACS.** 

**ACS V9.00 ou antérieur** 

ACS peut écrire des définitions de tendances hors ligne, les lancer et les lire. Les tendances ne peuvent pas être exportées ou éditées depuis l'explorateur web. L'intervalle d'enregistrement ne peut pas être affiché (marqué par ?).

**Attention** 

Les tendances crées en ligne ne peuvent pas être lues, et sont par conséquent non disponible pour l'ACS V9.00 ou antérieur.

Etant donné que l'ACS écrit ses définitions de tendance sur le 1<sup>er</sup> canal qu'il voit de disponible, il en résulte que l'ACS peut écraser une tendance définie en ligne, et ce, sans message de précaution.

**De manière générale, il n'est pas conseillé d'utiliser des versions antérieures à l'ACS V9.01 avec l'OZW772 V5.10.00.** 

**ACS à partir de V9.01** 

A partir de la version 9.01 de l'ACS, la définition des tendances est compatible avec l'ACS et l'OZW772.

#### **Note**

Une tendance créée dans l'OZW ou via l'ACS V9.01 ne peut pas être modifiée via l'ACS V9.00 ou antérieur.

#### **Téléchargement OZW772**

Les versions actuelles des définitions système et firmware, ainsi que la liste des appareils compatibles sont disponibles sur Internet : http://support.automation.siemens.com/WW/view/en/62567396/130000

#### **Prix tarif**

Le prix tarif des OZW772 ne change pas.

# **7 Support**

Jean-Yves Coquereau Chef de marché électrique IC BT CPS DSV  $\boxtimes$  9 Bvd Finot, 93527 St Denis ■ 01 49 22 97 09 06 09 33 23 01

@ jean-yves.coquereau@siemens.com